# Putting the Internet back into IoT

Or how you should / should not use the cloud

Let us lay some ground works...
What most "home" networks look like:

## **Firewall**

Main Network Guest More
Groundwork:
IoT devices

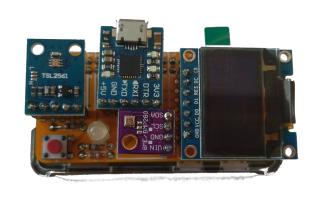

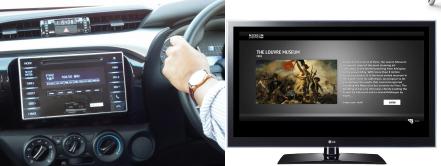

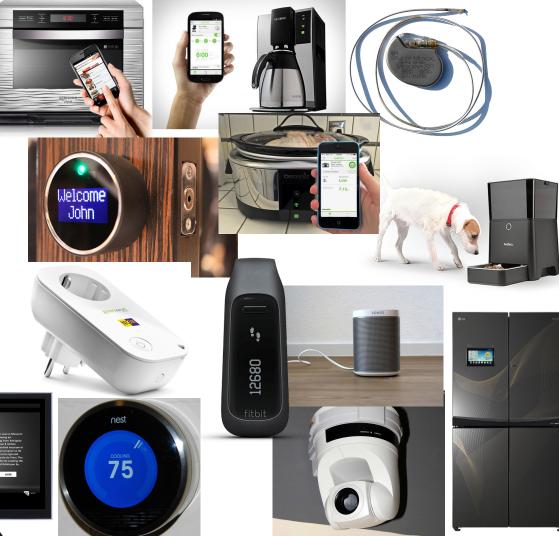

## Typical ways devices connect to the Internet

- Through a Gateway:
  - Bluetooth
  - Z-wave
  - 0 802.11.6
  - Zigbee
  - o IR
  - Smoke Signals
  - Carrier Pigeons

- Directly:
  - o Wifi
  - Ethernet

- Using:
  - o IPv4
  - o IPv6

Lets come back to this for a minute to talk about IPv4 vs. IPv6

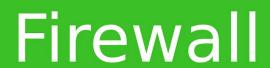

Main Network Wireless Guest

### Local Access vs. Remote Access

- IPv4 Local
  - Direct Access
  - Straight Forward
  - Mostly ubiquitous support
- IPv4 Remote
  - NAT traversal
  - Punching holes in firewalls
  - Port Forwarding
  - UPNP
  - Cloud reverse proxies

- IPv6 Local
  - Direct Access
  - Straight Forward
  - Getting more ubiquitous but not there
- IPv6 Remote
  - Direct Access
  - Punching holes in firewalls
  - o UPNP
  - Cloud based IP lookup (and/or reverse proxies)

## Some general words of caution...

- Think about what you are using the Internet for
- Be mindful of where your services live
- Sometimes UX the user can use may make you less secure
- Always change the default passwords!
- Make it possible to do things without auto-discovery
- Don't always assume you are on the same network as the device
- Upgrade schemes need to be done

## Shifting gears & talk about how to talk to the devices

But the real advantage to IoT is the I - Internet!

Lots of good ways to do this...

- MQTT
- Liota
- AMQP
- STOMP
- RabbitMQ
- REST
- WAMP

- ZeroMQ
- Java Message Service (JMS)
- CoAP
- CLOUD!
- XMPP-IOT
- XMPP
- etc.....

HOW STANDARDS PROLIFERATE: (SEE: A/C CHARGERS, CHARACTER ENCODINGS, INSTANT MESSAGING, ETC.)

SITUATION: THERE ARE 14 COMPETING STANDARDS.

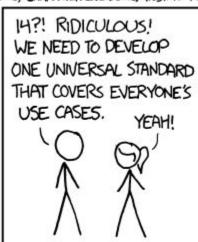

SITUATION:
THERE ARE
15 COMPETING
STANDARDS.

https://xkcd.com/927/

## Now lets talk about something to try

- MQTT Mosquitto, MQTT broker, good for local passing of data
- Think of it as a message bus on the network
- Clients Subscribe to Topics that can be hierarchical, and listen to the Topic
  - /myhome/groundfloor/livingroom/temperature for example
  - You can listen at any level of the hierarchy, anything below your level will be filtered to you
  - Wildcards, +, are allowed /myhome/+/temperature
- Devices Publish data to topics
  - The data is freeform, the receiving end is expected to interpret it

## Lets just try listening...

#### On your laptop/VM:

```
yum install mosquitto
```

apt-get install mosquitto-clients

then

```
mosquitto_sub \
    -h 10.111.0.5 \
    -t "pugnose/temp/core0" \
    -u "ale" \
    -P "Penguins"
```

#### Expected output:

#### +67.0°C

#### What's running on "pugnose":

```
while [[ 1 ]];do \
     mosquitto pub \
           -h 10.111.0.5 \
           -t "pugnose/temp/core0" \
           -m "$(\
                sensors | \
                arep "Core 0" | \
                tr " " "\n" | \
                grep "°" | \
                head -n 1 \
           ) " \
           -u "ale" \
           -P "Penguins"; \
           sleep 10;\
```

done

## Next Up, adding the Raspberry Pi

#### Server Side:

- MQTT server
  - Mosquitto
  - Default config w/ username/password set

#### Client Side

- apt-get install mosquitto mosquitto-clients
- On your laptop / VM / not the Raspberry Pi

```
o mosquitto_sub \
    -h 10.111.0.5 \
    -t "topic_name" \
    -u "ale" \
    -P "Penguins"
```

On the Raspberry Pi

## What this is doing:

The MQTT broker is passing published messages (mosquitto\_pub) to subscribed (mosquitto\_sub) clients.

## What this is doing:

The MQTT broker is passing published messages (mosquitto\_pub) to subscribed (mosquitto\_sub) clients.

```
      mosquitto_sub \ <------ The Command</td>
      mosquitto_pub \ <----- The Command</td>

      -h 10.111.0.5 \ <---- The (-h)ost</td>
      -h 10.111.0.5 \ <---- The (-h)ost</td>

      -t "topic_name" \ <-- The (-t)opic</td>
      -t "topic_name" \ <-- The (-t)opic</td>

      -u "ale" \ <----- The (-u)sername</td>
      -m "hello world" \ <- The (-u)sername</td>

      -P "Penguins" <----- The (-P)assword</td>
      -P "Penguins" <----- The (-P)assword</td>

      Output:
      Output:
```

## So Lets try this:

```
Laptop:
mosquitto_sub \
    -h 10.111.0.5 \
    -t "ale/<your name no spaces>/test" \
    -u "ale" \
    -P "Penguins"

Output:
hello world
```

```
mosquitto_pub \
    -h 10.111.0.5 \
    -t "ale/<your name no spaces>/test" \
    -m "hello world" \
    -u "ale" \
    -P "Penguins"
```

Raspberry Pi:

Output:

<none unless error>